## How to connect via HDMI

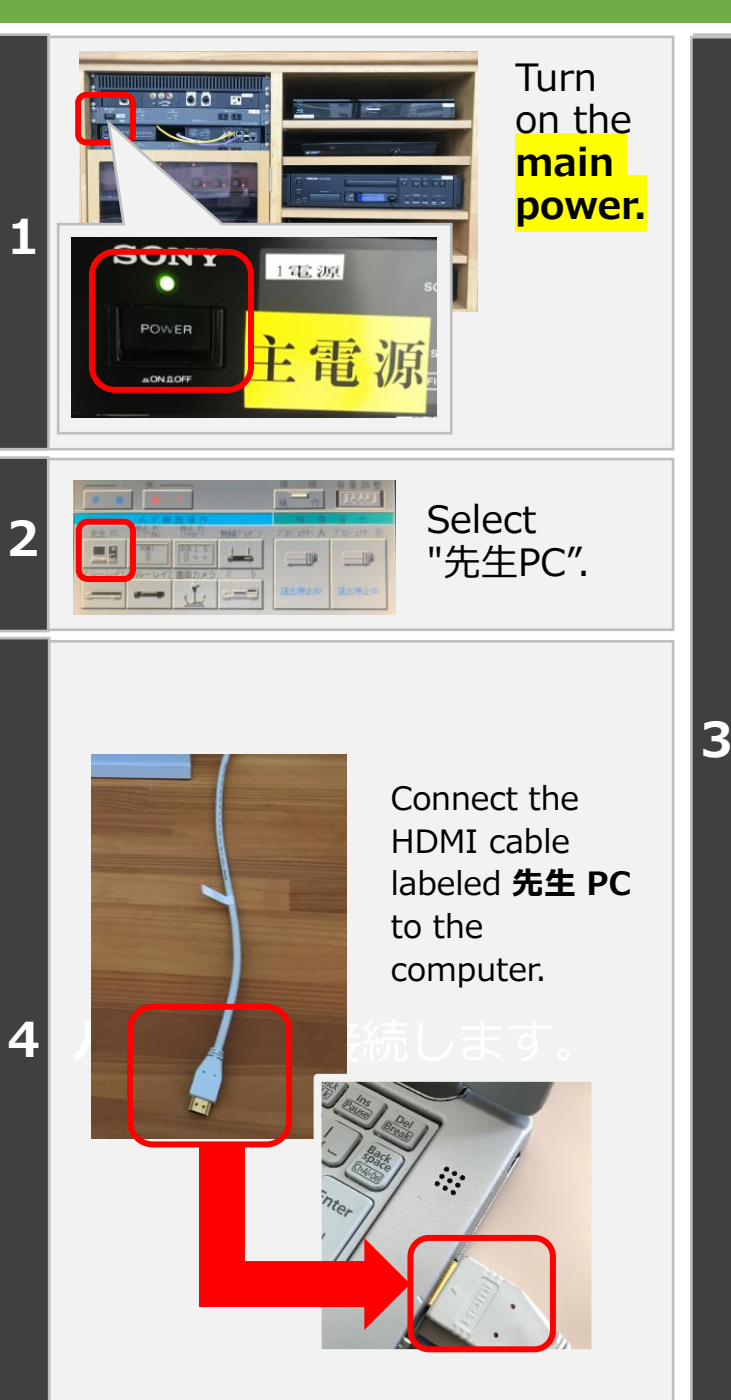

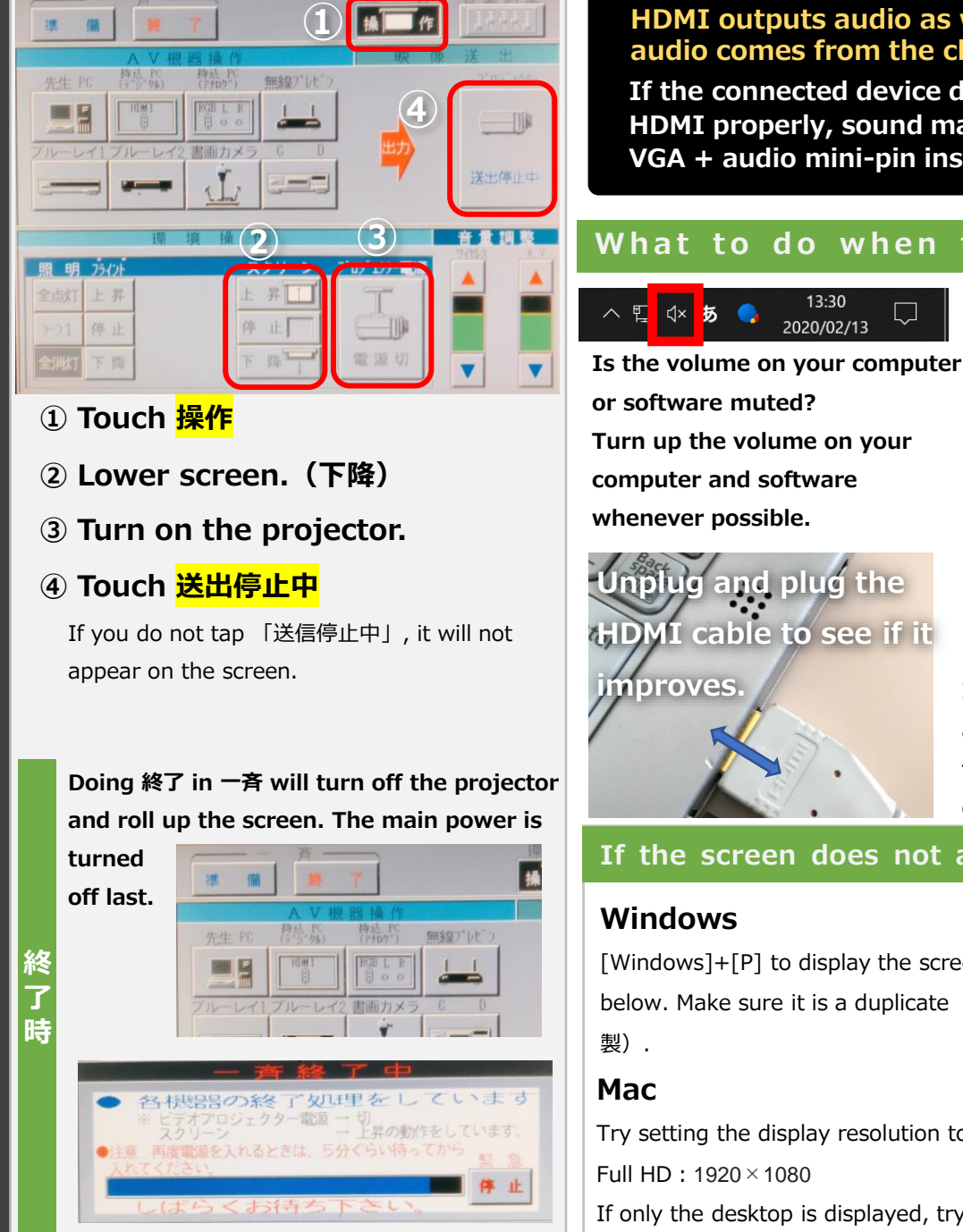

**HDMI outputs audio as well as video. The audio comes from the classroom speakers.**

**If the connected device does not recognize HDMI properly, sound may not be output. Try VGA + audio mini-pin instead.**

## **What to do when there is no sound**

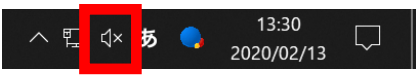

**or software muted? Turn up the volume on your computer and software whenever possible.**

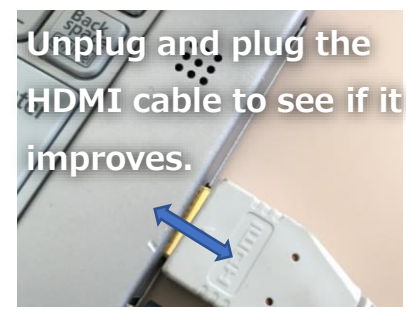

**Is the "volume" on the control panel turned down low? Try adjusting the volume.**

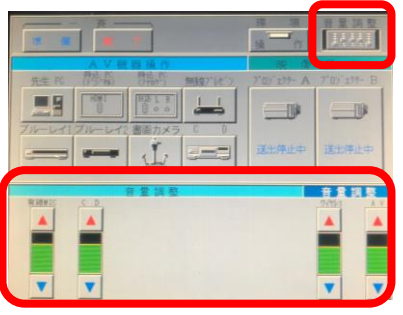

**If you cannot find the problem anywhere and there is no sound, try restarting the computer or other equipment.**

 $\Box$   $\Box$   $\Box$ 

 $\Box \Box$ 

 $\Box$ 

**If the screen does not appear on the projector**

## **Windows**

[Windows]+[P] to display the screen below. Make sure it is a duplicate (複

Try setting the display resolution to full HD.

Full HD:1920×1080

If only the desktop is displayed, try checking the Mirroring checkbox.